# Basic DC Motor Circuits

Living with the Lab Gerald Recktenwald Portland State University gerry@pdx.edu

## DC Motor Learning Objectives

- Explain the role of a snubber diode
- Describe how PWM controls DC motor speed
- Implement a transistor circuit and Arduino program for PWM control of the DC motor
- Use a potentiometer as input to a program that controls fan speed

What is a snubber diode and why should I care?

#### Simplest DC Motor Circuit

#### Connect the motor to a DC power supply

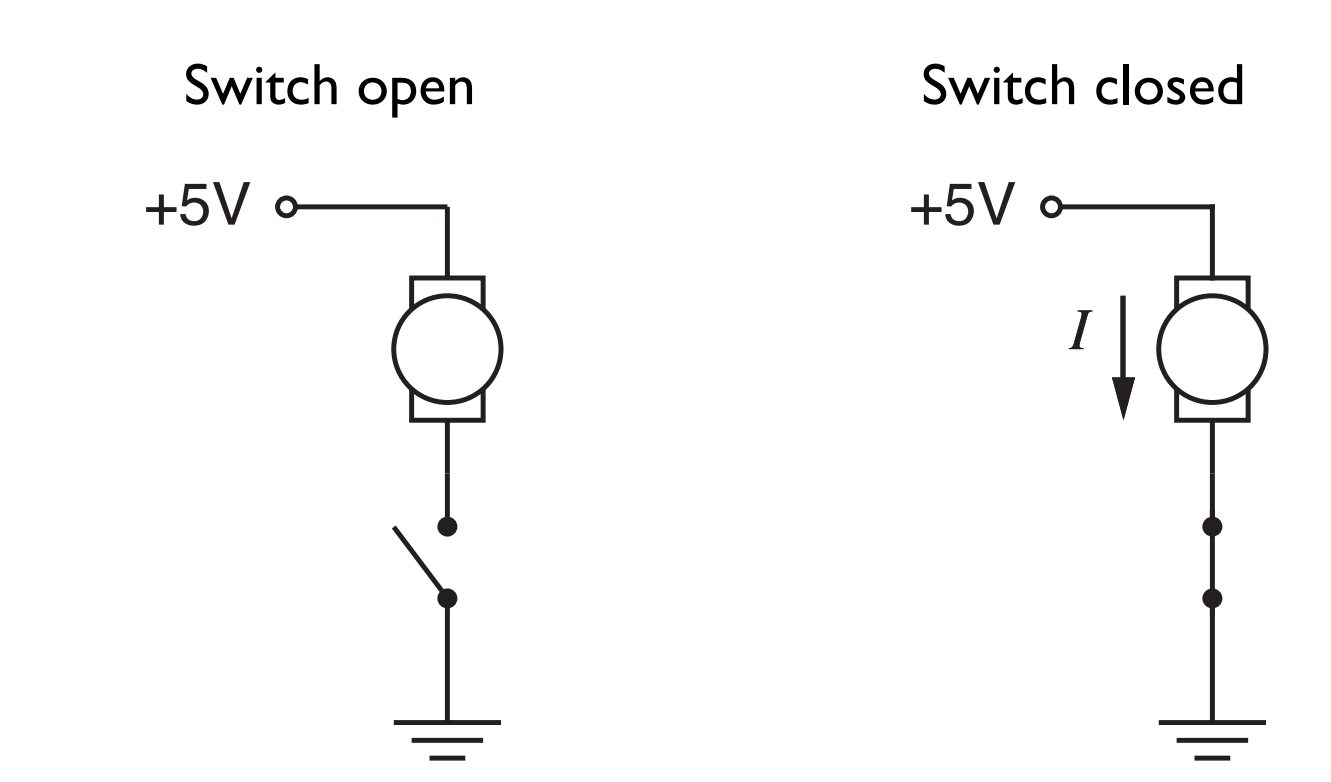

#### Current continues after switch is opened

Opening the switch does not immediately stop current in the motor windings.

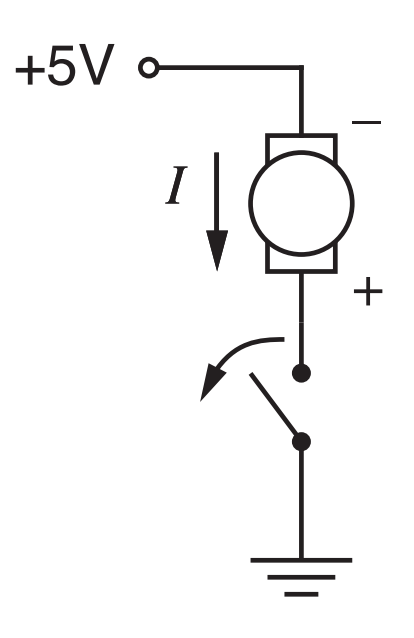

Inductive behavior of the motor causes current to continue to flow when the switch is opened suddenly.

Charge builds up on what was the negative terminal of the motor.

#### Reverse current

Charge build-up can cause damage

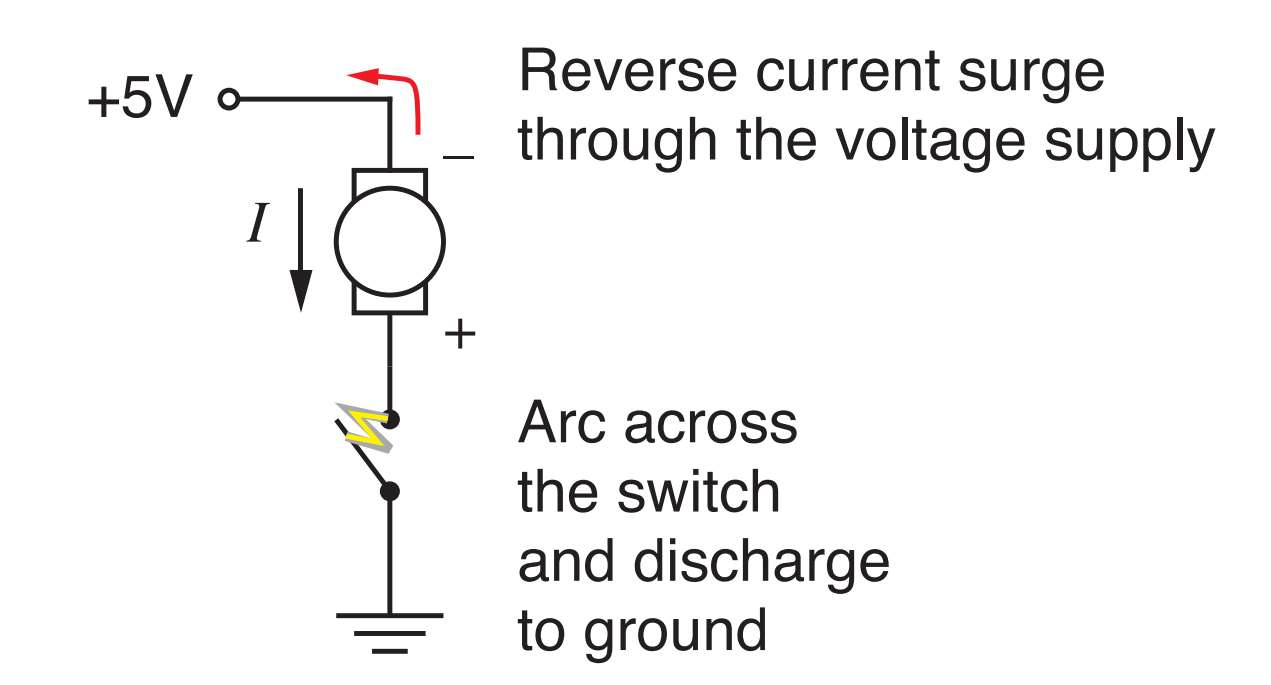

## Motor Model

#### Simple model of a DC motor:

- ❖ Windings have inductance and resistance
- ❖ Inductor stores electrical energy in the windings
- ❖ We need to provide a way to safely dissipate electrical energy when the switch is opened

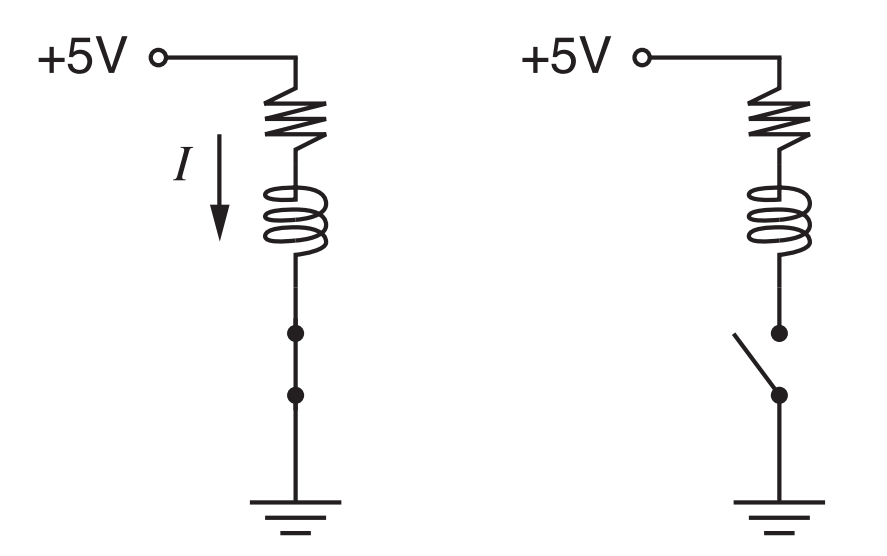

#### Flyback diode or snubber diode

Adding a diode in parallel with the motor provides a path for dissipation of stored energy when the switch is opened

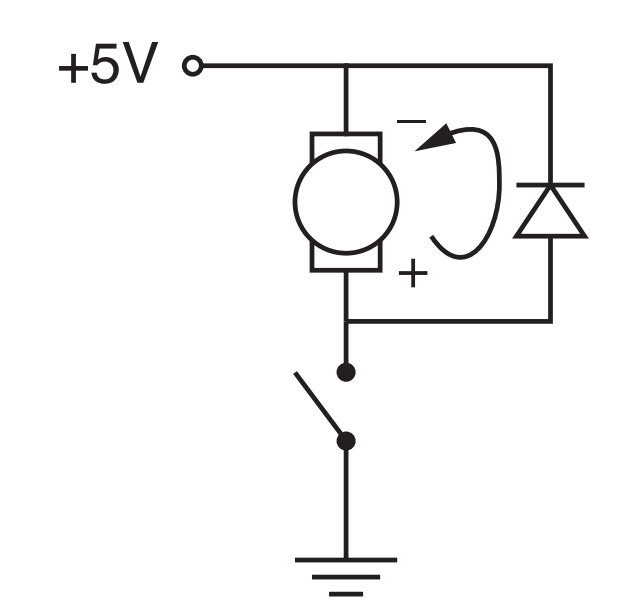

The flyback diode allows charge to dissipate without arcing across the switch, or without flowing back to ground through the +5V voltage supply.

Pulse-width modulation (PWM) for DC motor speed control

## Controlling DC Motor Speed

The voltage supplied to a DC motor controls its speed

Arduino cannot supply variable DC output

- ❖ Arduino lacks a true analog output
- ❖ Use Pulse-width modulation (PWM) to simulate a variable DC supply voltage
- ❖ PWM is a common technique for supplying variable power levels to "slow" electrical devices such as resistive loads, LEDs, and DC motors
- ❖ Arduino Uno has 6 PWM pins: Digital I/O pins 3, 5, 6, 9,10, and 11

#### Arduno Uno has 6 PWM pins

Look for the  $\sim$  prefix on the digital pin label, e.g.  $\sim$ 3

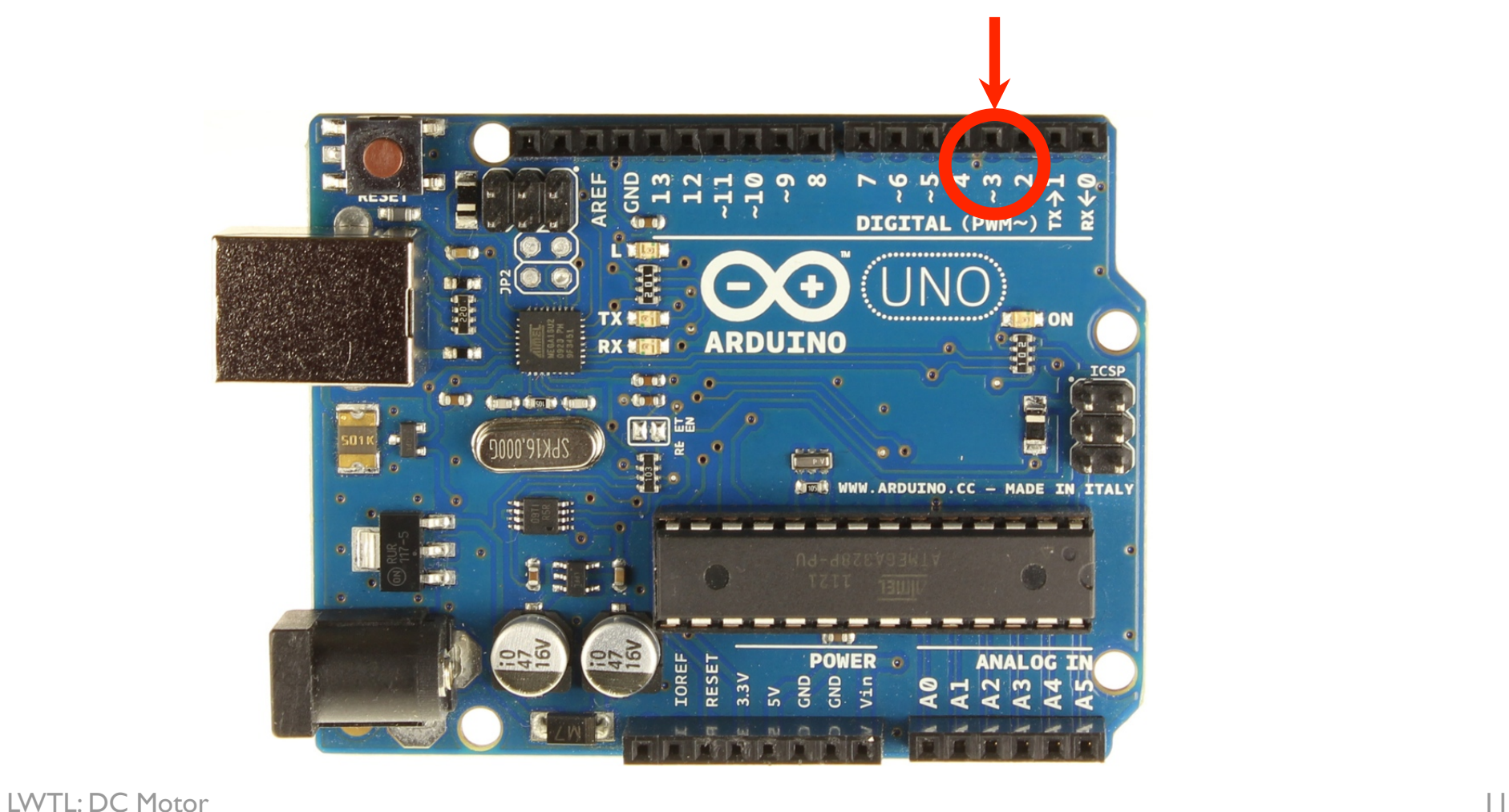

#### PWM: Pulsed with modulation

PWM simulates DC voltage control for *slow* loads

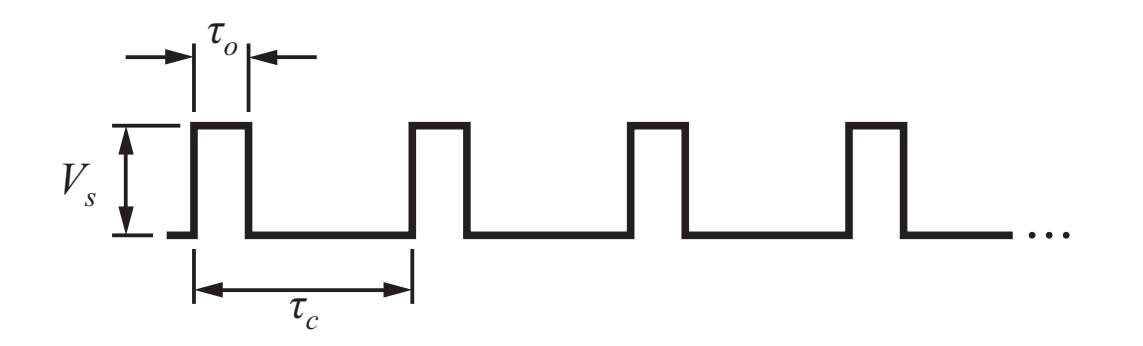

The effective voltage is  $\frac{10}{10}$  is called the duty cycle  $\tau_c$ 

## Arduino PWM commands

Configure the output pin:

```
PWM_pin = ... ; // one of 3, 5, 6, 9, 10, 11
void setup() {
  pinMode( PWM_pin, OUTPUT);
}
```
Set the duty cycle

```
void loop() {
  int duty_cycle = 150; // between 0 and 255
  analogWrite( PWM pin, duty cycle );
}
```
The duty cycle is an 8 bit value:

```
0 \leq duty cycle \leq255
```
## Using a transistor to switch the load

## Transistor as the switching device

- Each Arduino output channels has a 40 mA limit
- The maximum current draw for an Arduino is 200 mA
- Use Arduino as the brain
- Let another switching element be the brawn

# Use an NPN Transistor as a switch

This device is designed for use as a medium power amplifier and switch requiring collector currents up to 500 mA

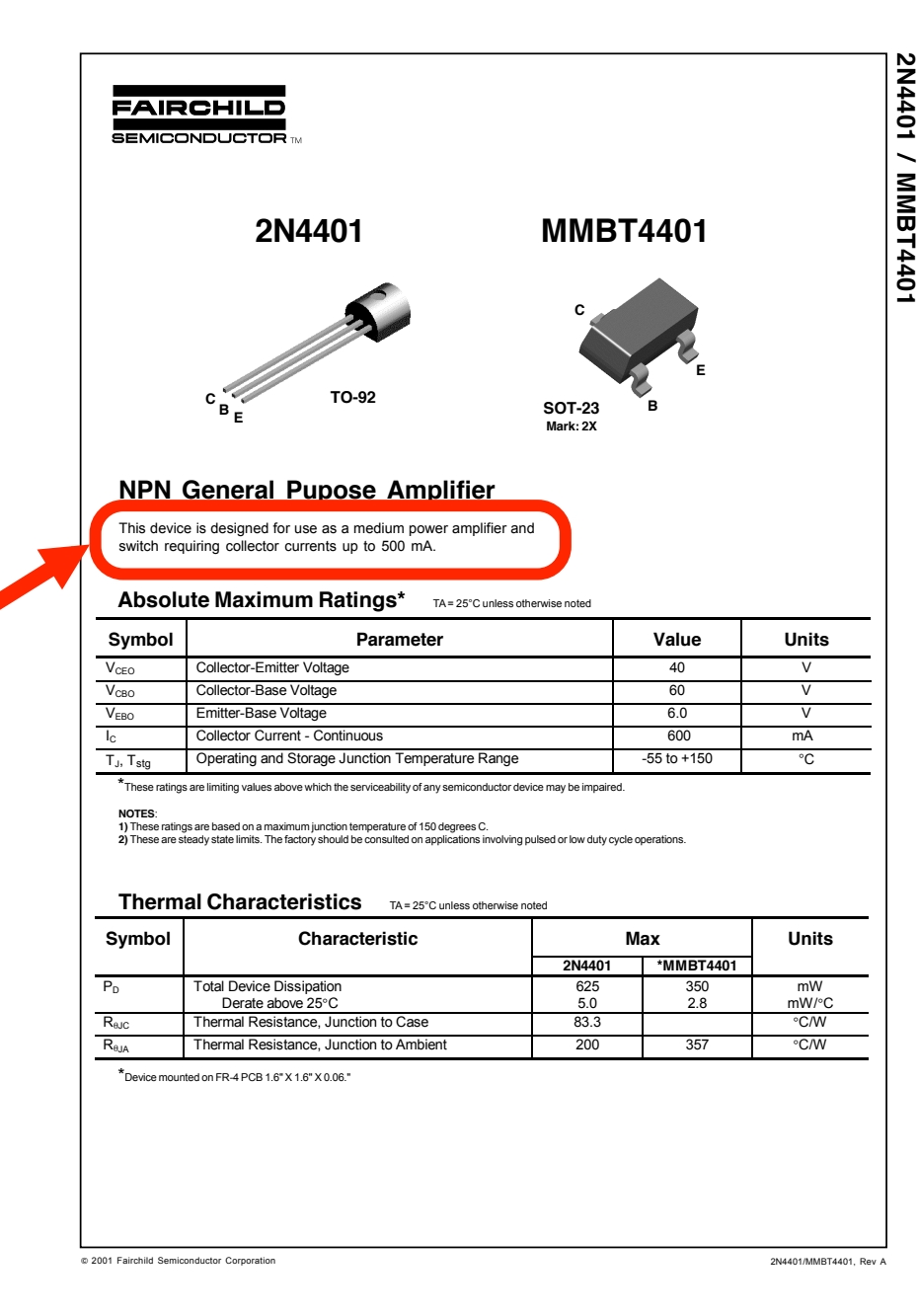

## Electronic components in the fan kit

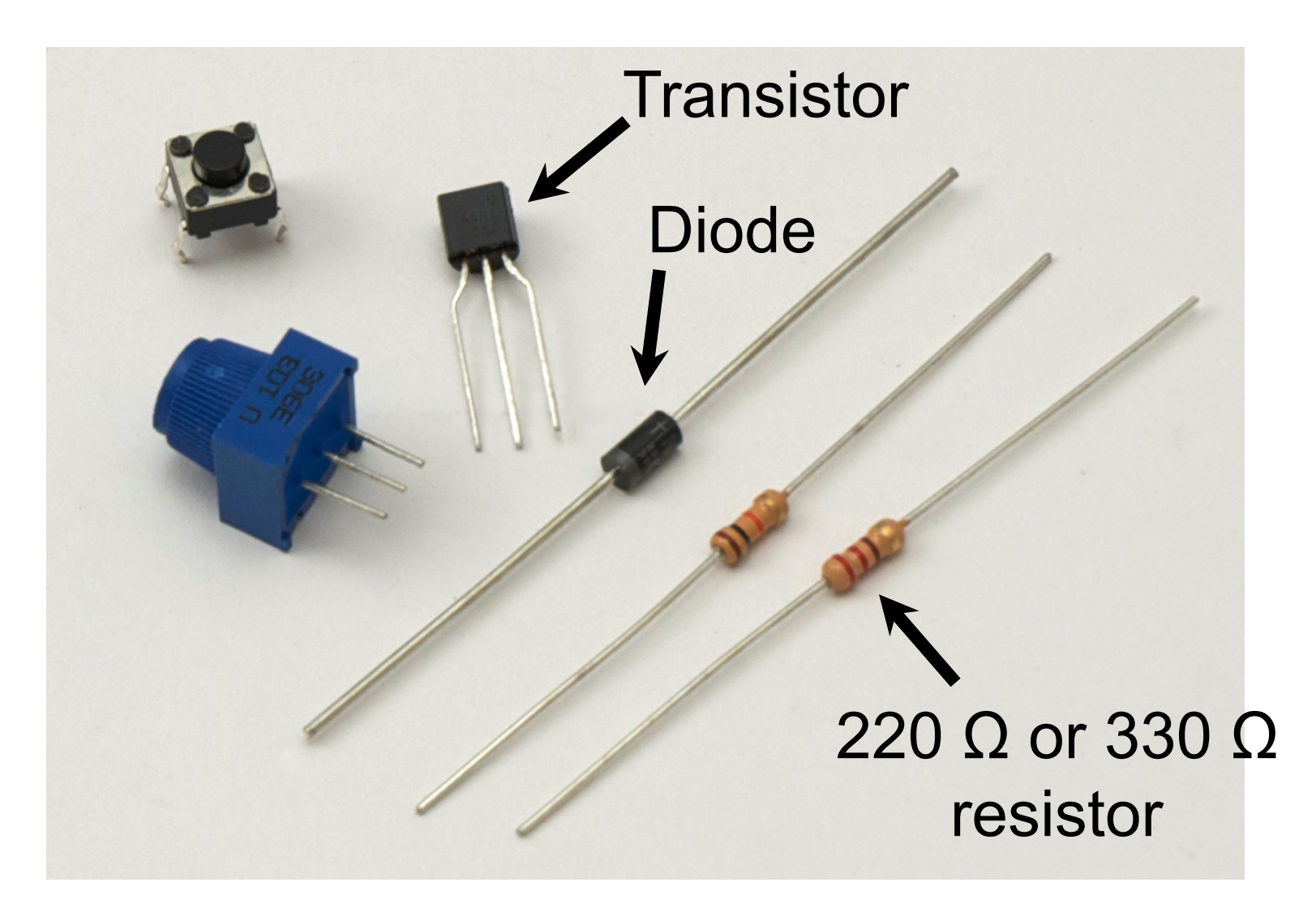

#### Replace the Switch with a Transistor

A transistor allows on/off control to be automated and it allows switching of more current than an Arduino digital pin can supply.

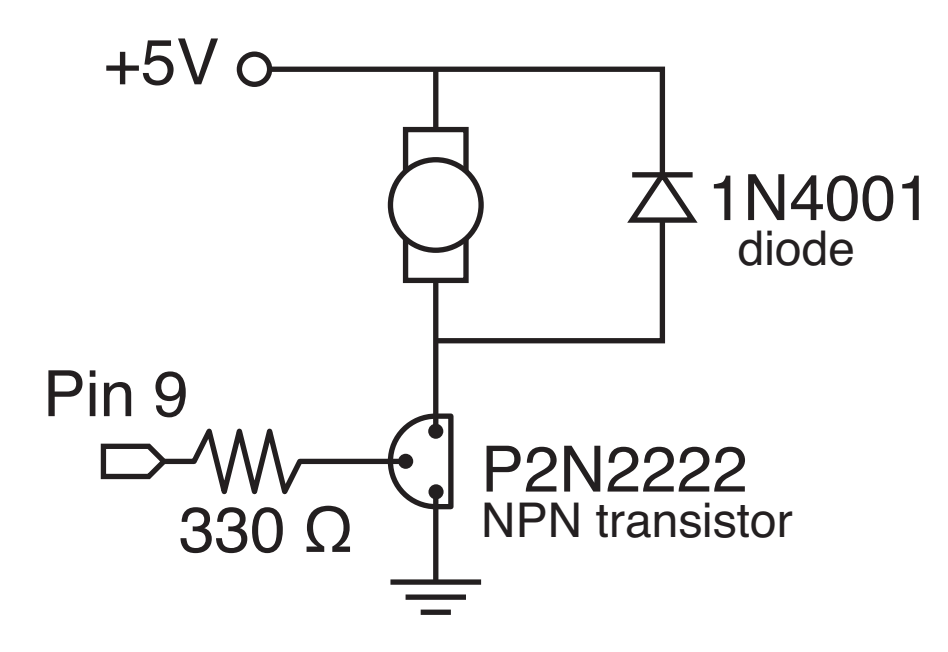

LWTL: DC Motor 18 Pin 9 or another PWM pin drives the transistor base

#### Alternative locations for the transistor

Moving the transistor (and any switch) between the power supply and the motor adds a bit of safety by tying the motor to ground when the system is idle

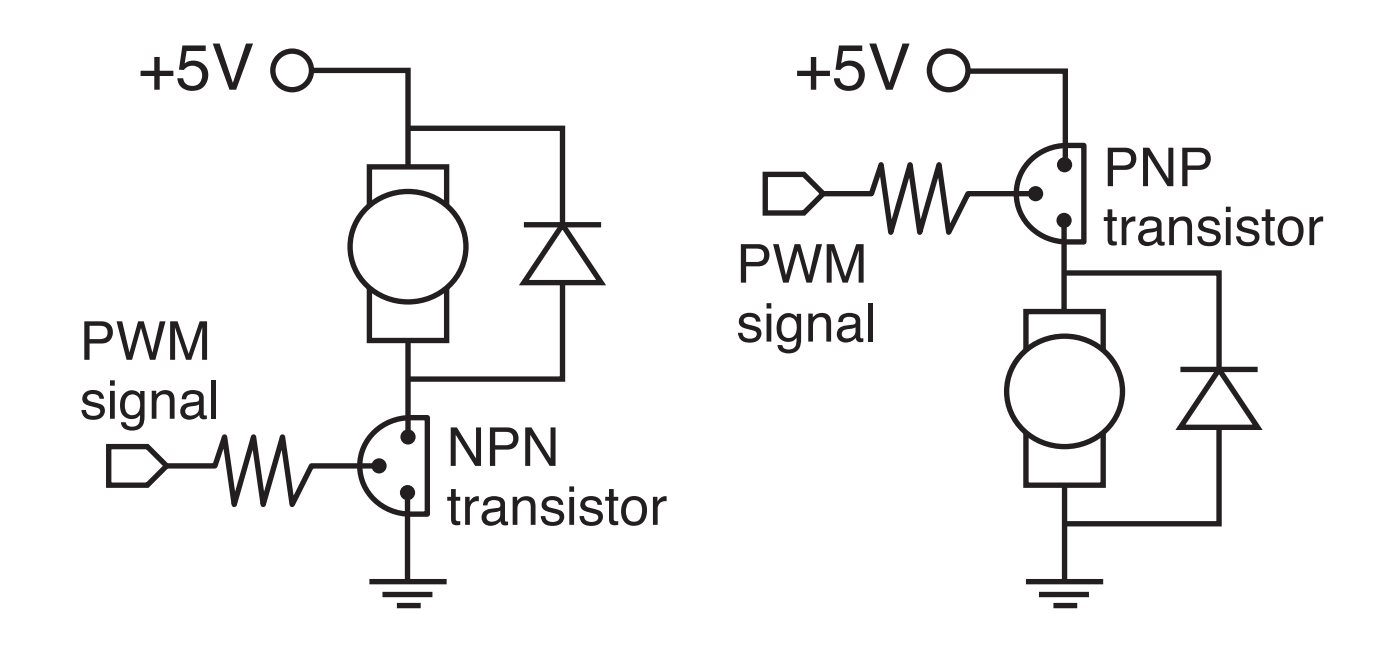

#### Diode and transistor orientation

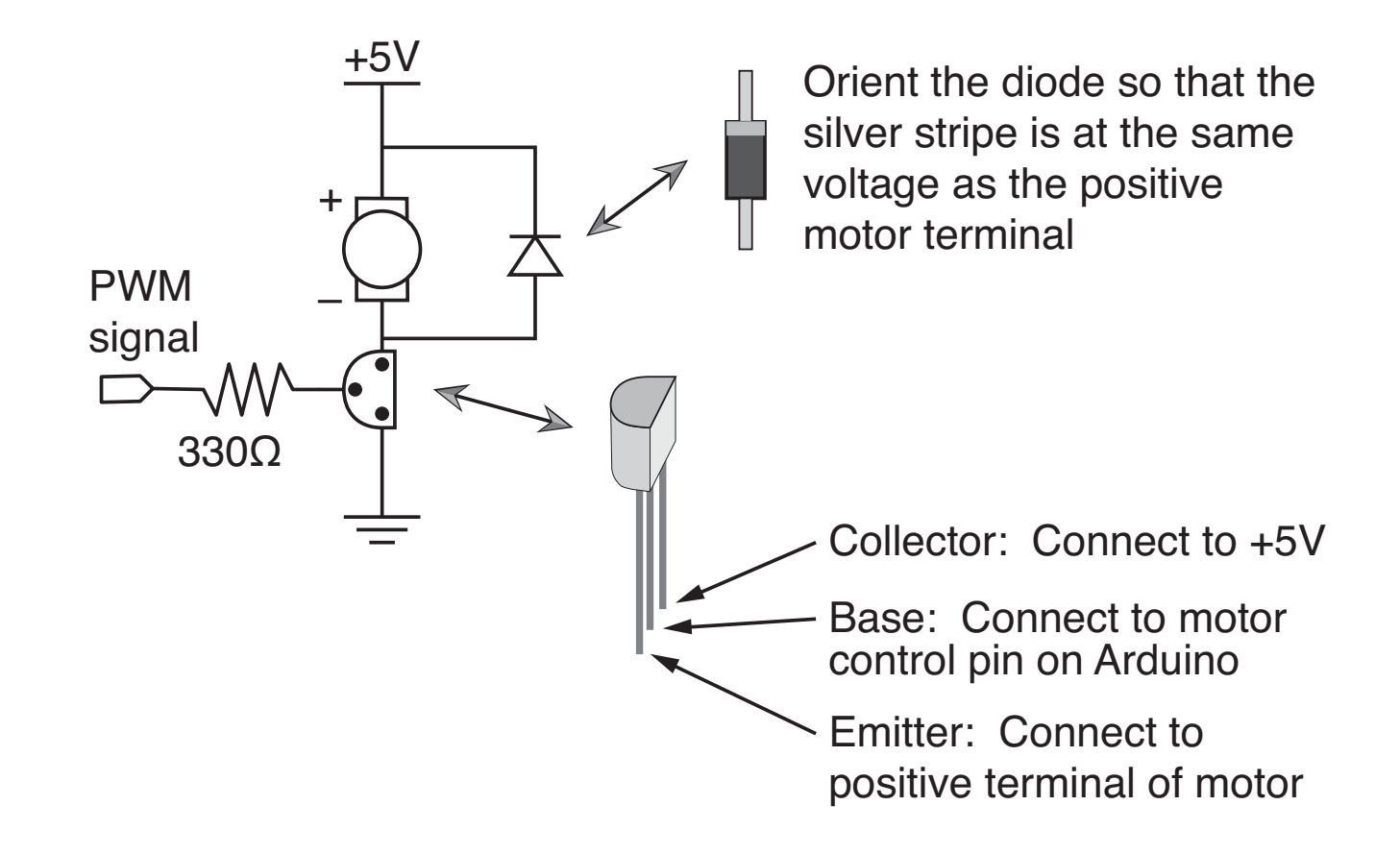

#### Arduno Uno has 5 PWM pins

Look for the  $\sim$  prefix on the digital pin label, e.g.  $\sim$ 3

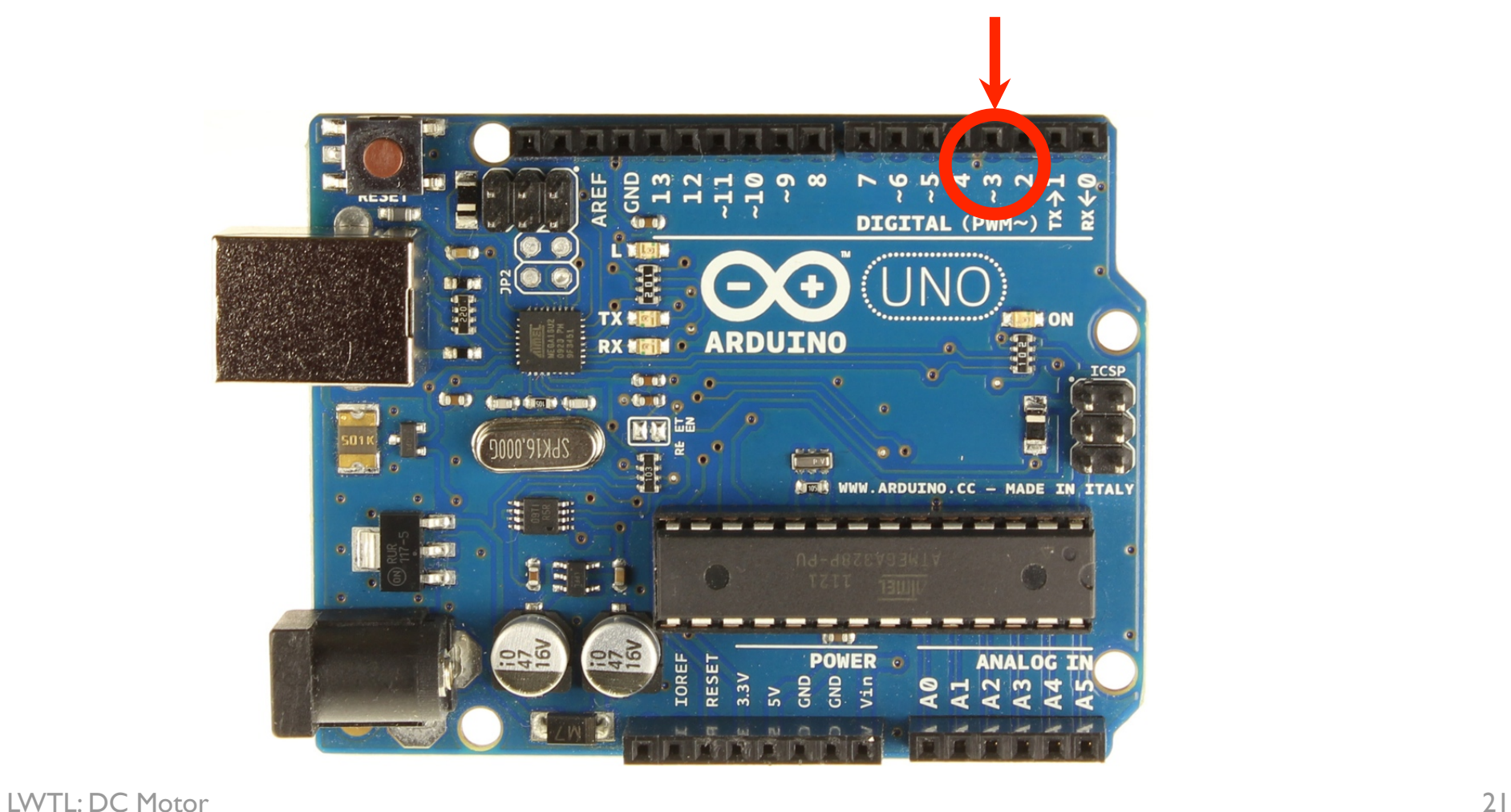

# DC Motor Circuit on tiny breadboard

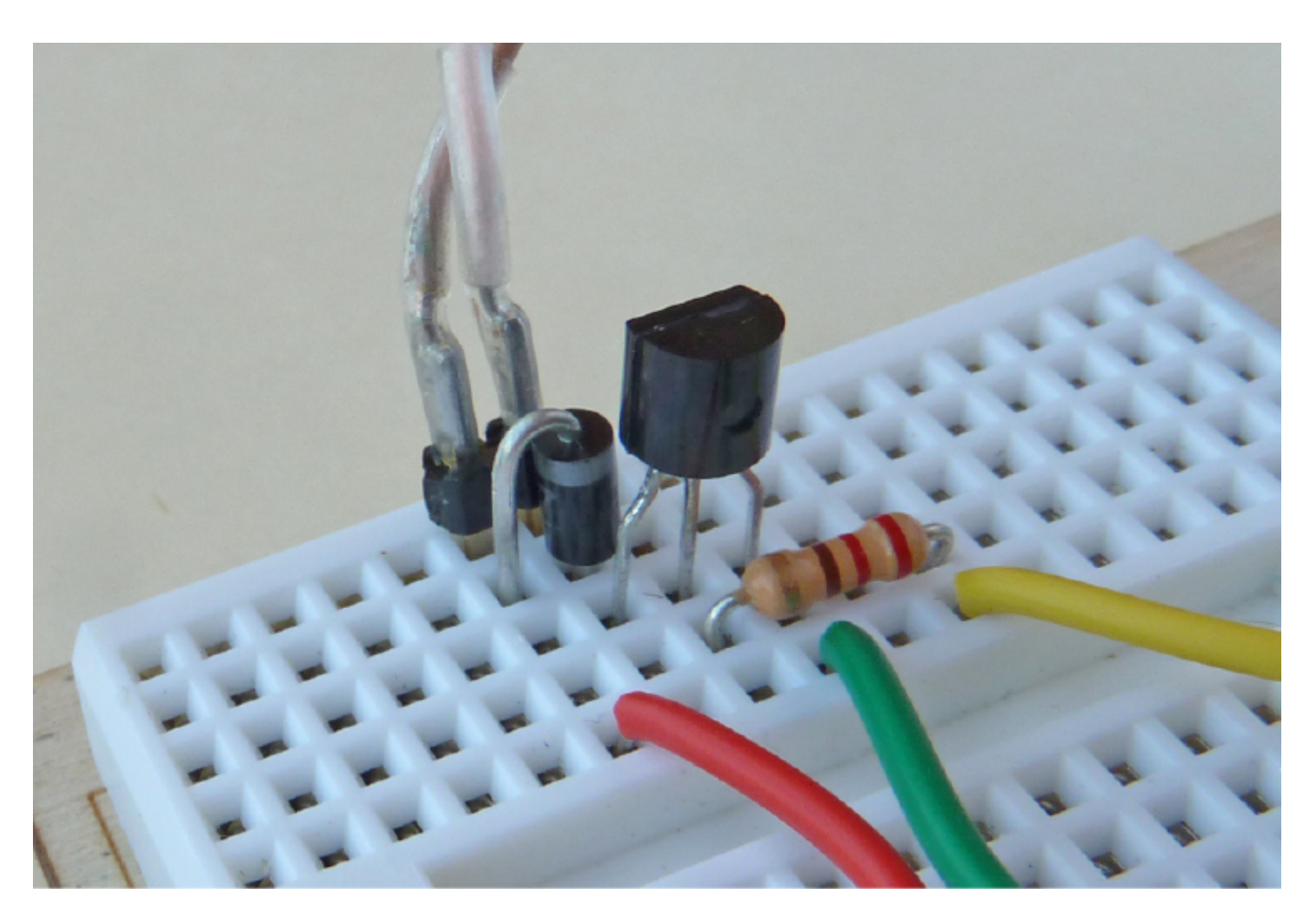

## +5V connections

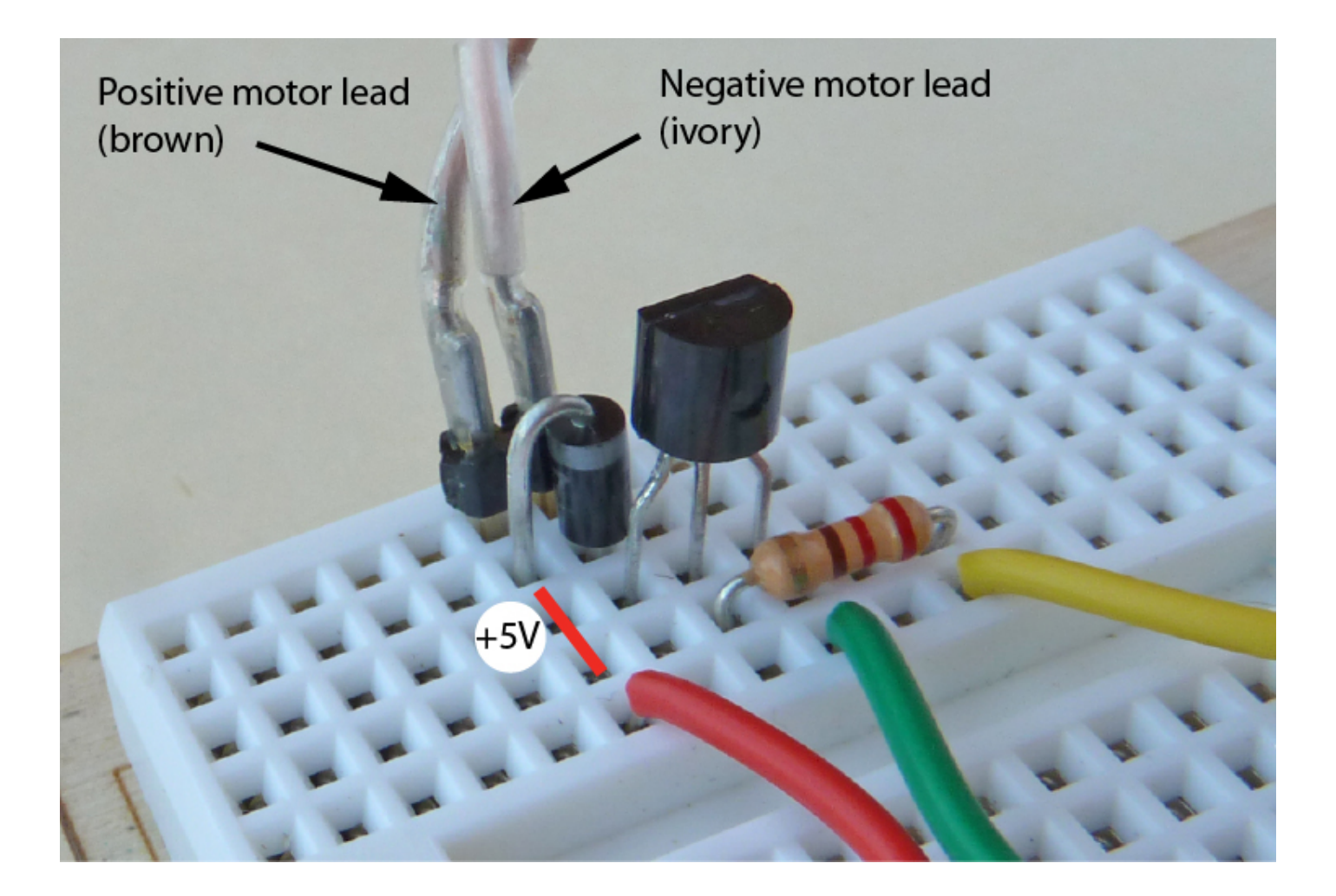

## PWM signal is connected to transistor base

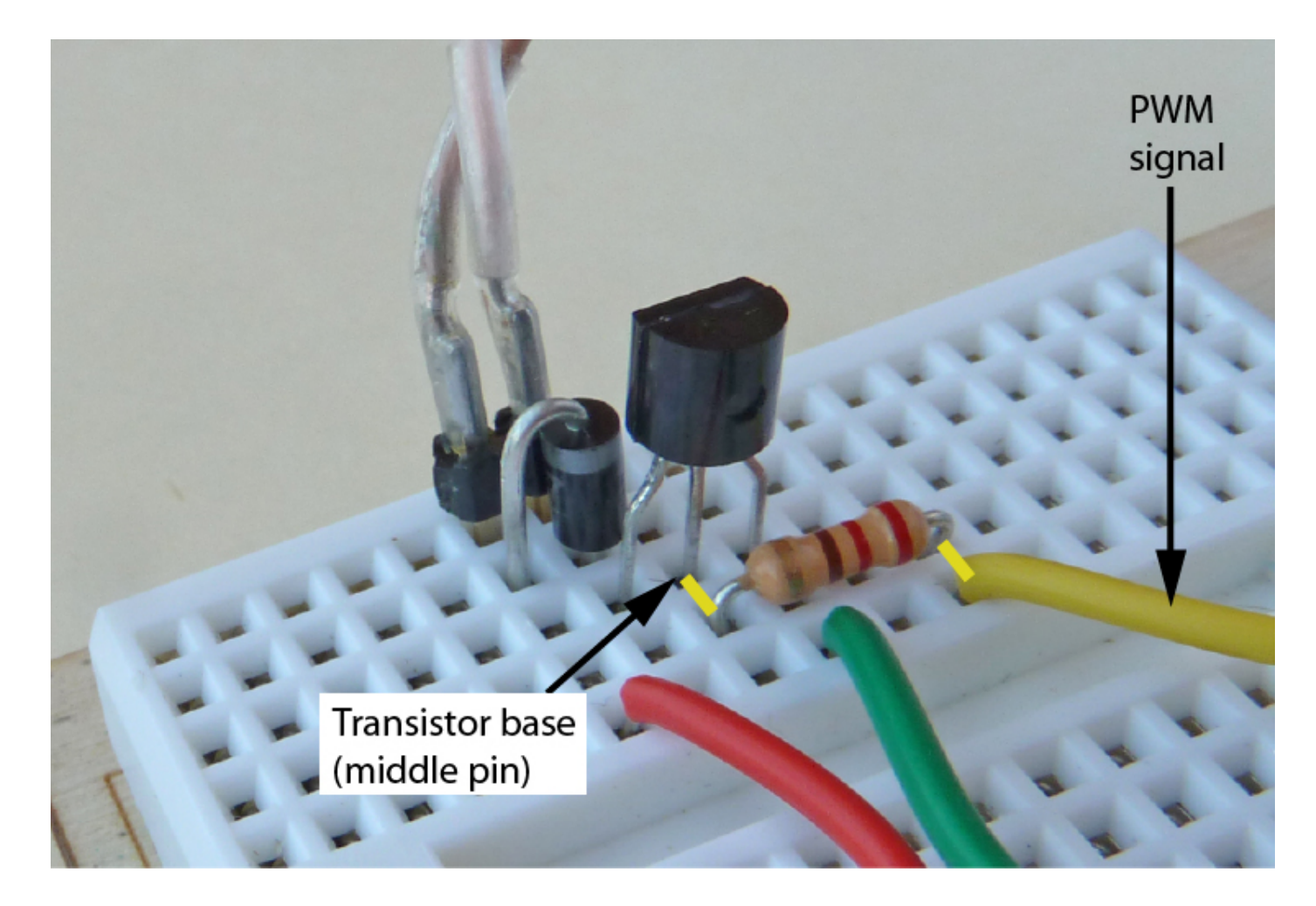

#### Arduino program to spin the DC Motor

#### Code is in spin\_DC\_motor.ino

```
// spin DC motor.ino Use PWM to control DC motor speed
int motorPin = 3; // Pin 3 has PWM, connected it to the DC motor
void setup() {
  pinMode(motorPin, OUTPUT); // Set motor pin to output mode
}
void loop() {
   analogWrite(motorPin, 150); // Motor at 150/255 of full speed
   delay(1000);
   analogWrite(motorPin, 250); // Motor at 250/255 of full speed
   delay(1000);
}
```
## User input to control fan speed

### Adjust fan speed with potentiometer input

Use the potentiometer circuit from the earlier analog input exercise

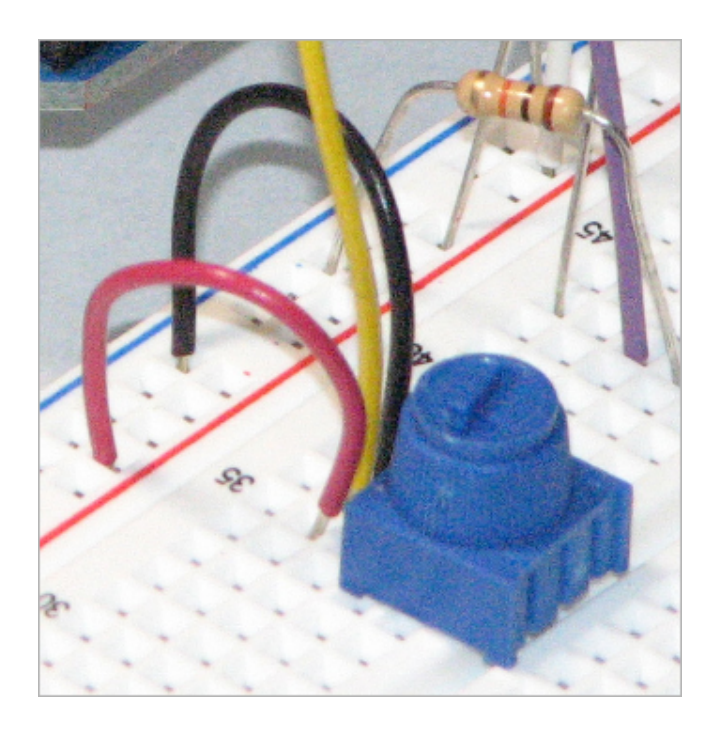

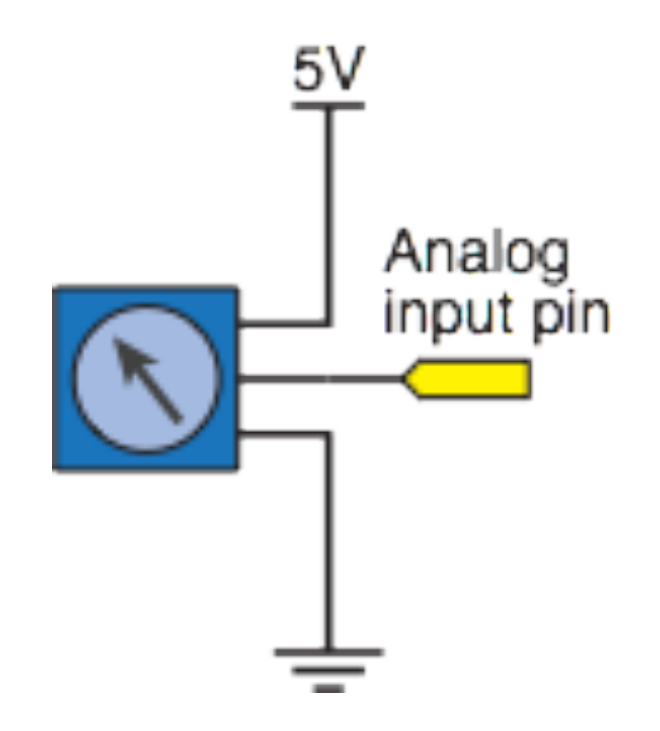

#### Adjust fan speed with potentiometer input

#### Code is in DC motor speed control.ino

```
// File: DC motor speed control.pde
//
// Use potentiometer input to set the speed of a DC motor
// Output to the motor is PWM
int motorPin = 3; // pin connected to the DC motor
int potPin = 1; // analog input connected to the potentiometer
void setup()
{
  pinMode(motorPin, OUTPUT);
}
void loop()
\{ int PWMoutput, potReading;
    potReading = analogRead(potPin);
  PWMoutput = map(potReading, 0, 1023, 0, 255);
    analogWrite(motorPin, PWMoutput);
}
```
## Adjust fan speed with potentiometer input

```
void loop() {
    int PWMoutput, potReading;
    potReading = analogRead(potPin);
   PWMoutput = map(potReading, 0, 1023, 0, 255);
    analogWrite(motorPin, PWMoutput);
}
```
Each time through the loop:

- ❖ Read the voltage at the potentiometer wiper
	- $\rightarrow$  Input value is a 10-bit integer:  $0 \leq$  potReading  $\leq$  1023
- ❖ Scale the 10-bit value (max 1023) to an 8-bit value (max 255)
	- $\triangleright$  PWMoutput = map( potReading, 0, 1023, 0, 255 );

```
range for
range for
potReading
PWMoutput
```
- ❖ Update the PWM signal
	- ‣ analogWrite(motorPin, PWMoutput);